# Из Linux в Android

#### Путь платежного терминала

### Малюгин Платон

Лид Android разработки в Dejavoo Systems Russia

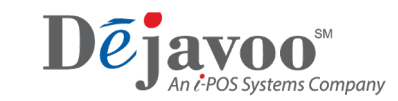

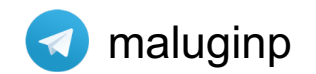

#### Задача

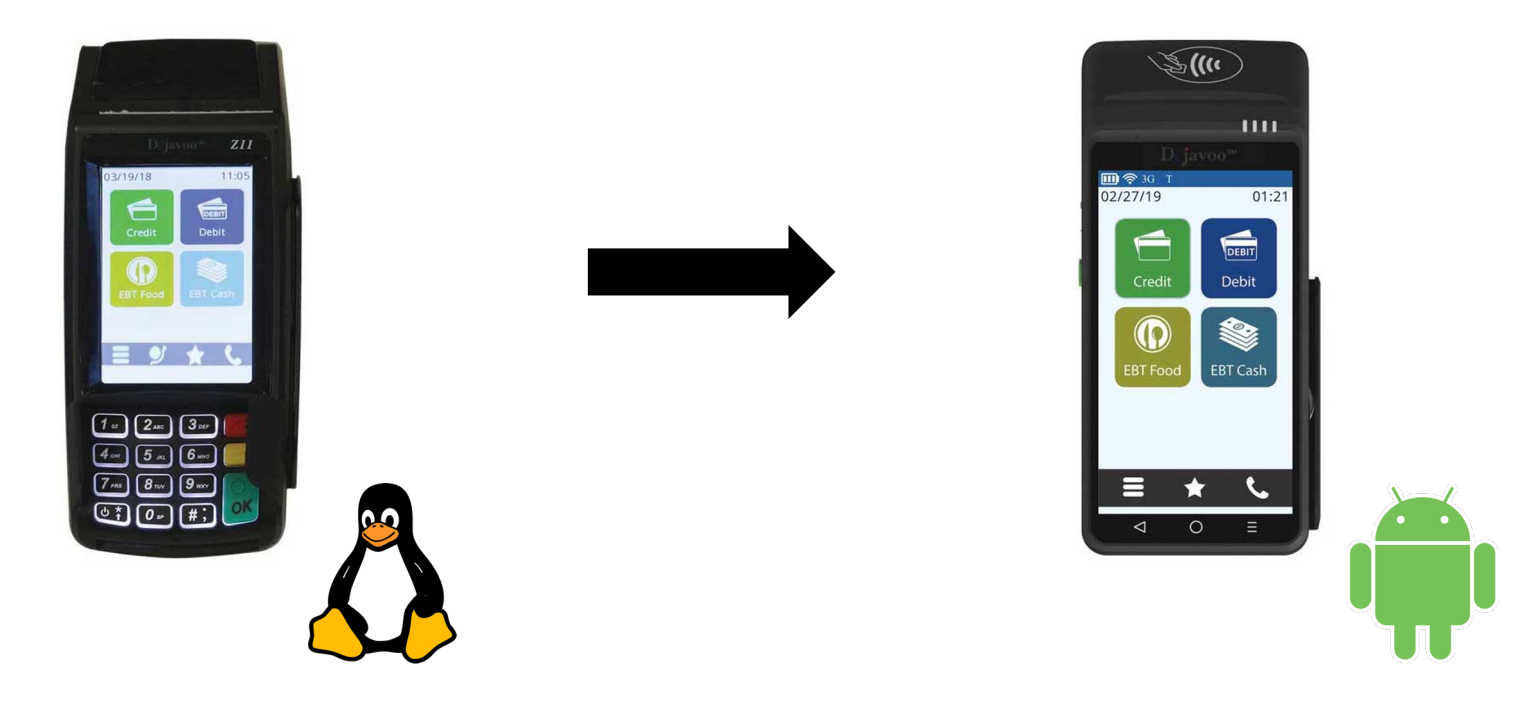

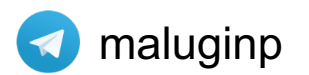

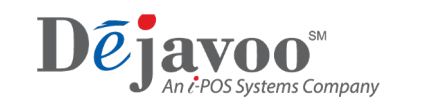

 $\overline{2}$ 

#### Мотивы перехода на Android

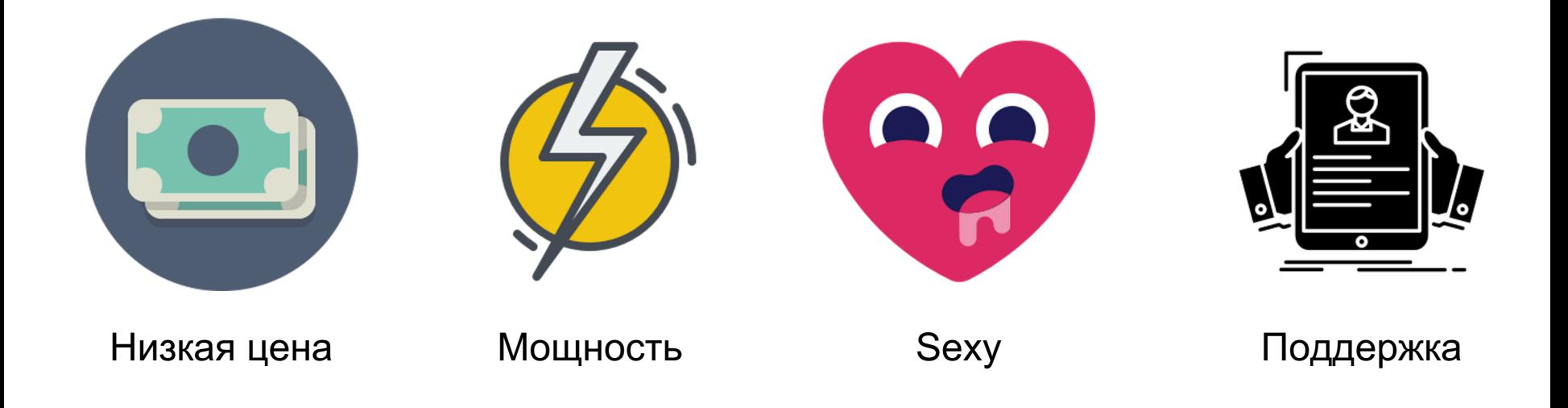

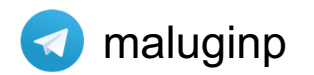

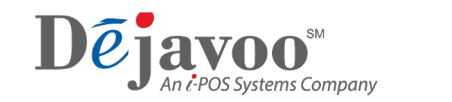

#### Какое у нас ТЗ?

# Сделайте как в платежном терминале на Linux

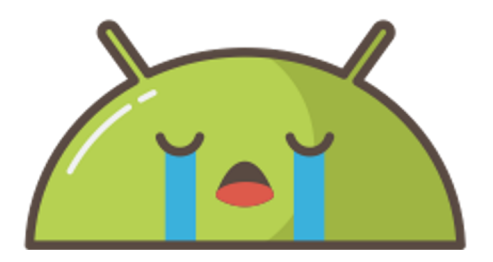

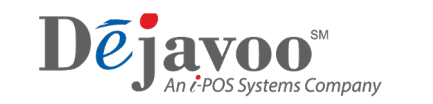

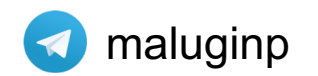

### Секции

- Как происходит платеж
- Переход на Android
- Разработка
- Тестирование

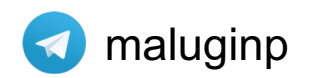

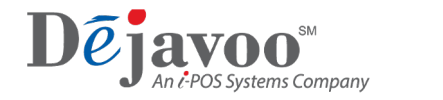

## Как происходит платеж\*

\*транзакция

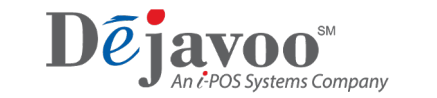

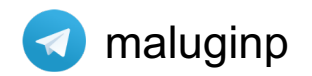

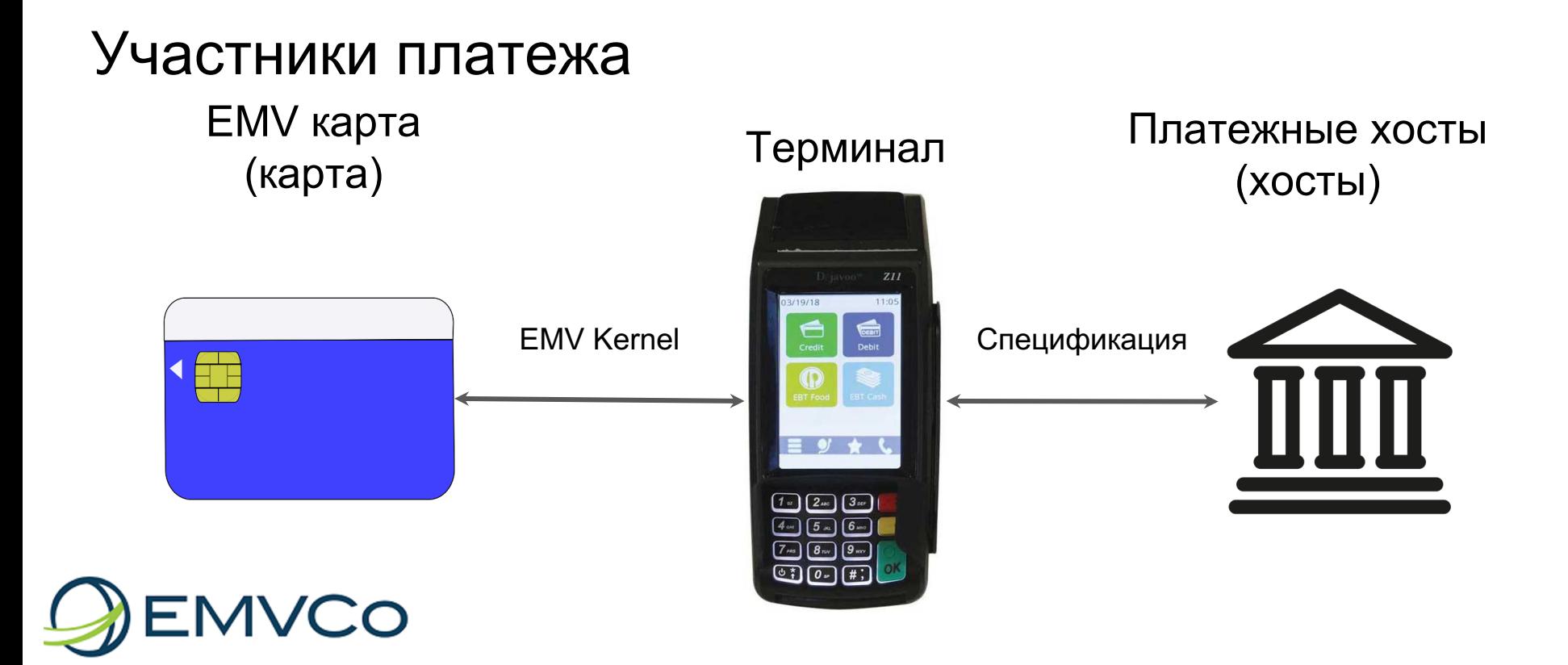

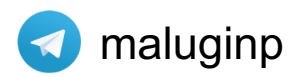

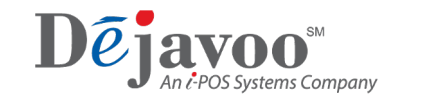

#### Платеж

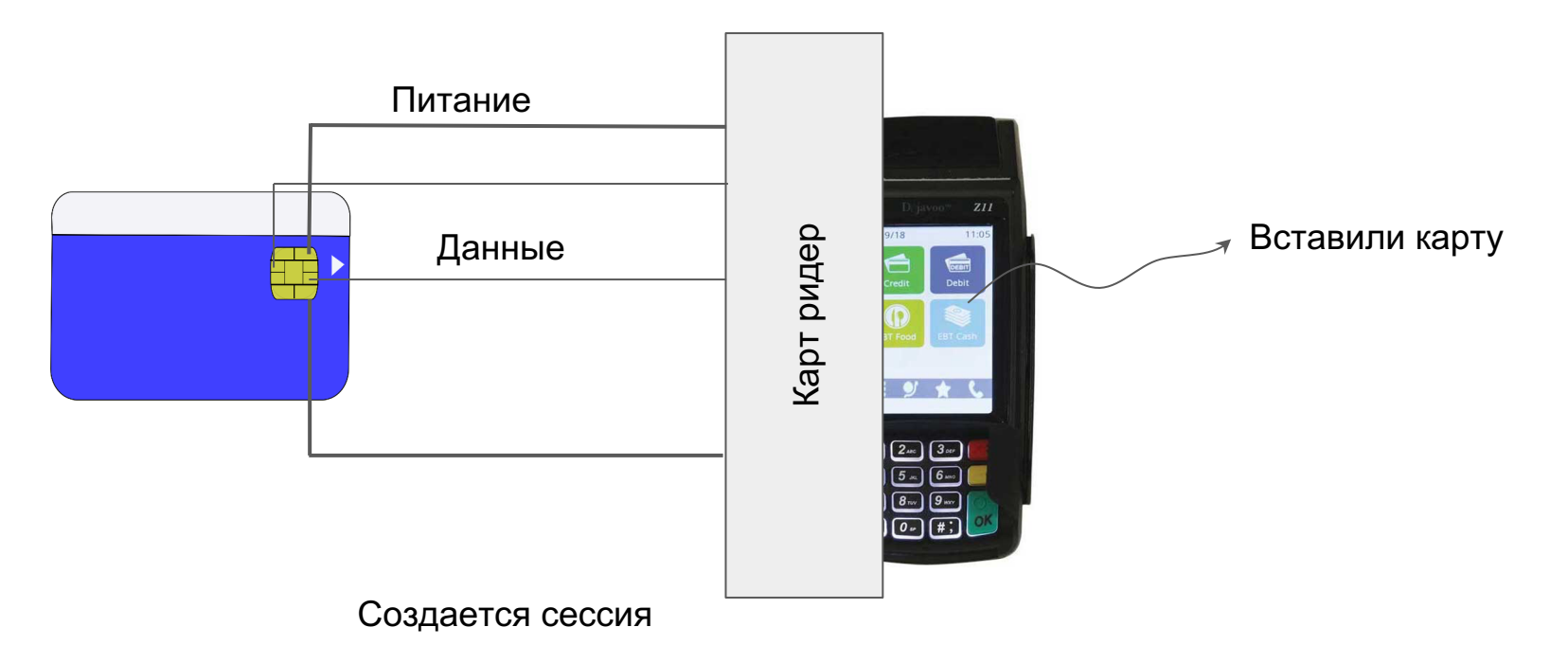

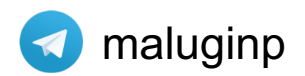

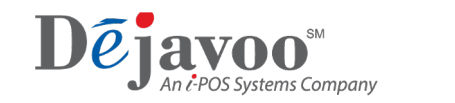

#### Платеж

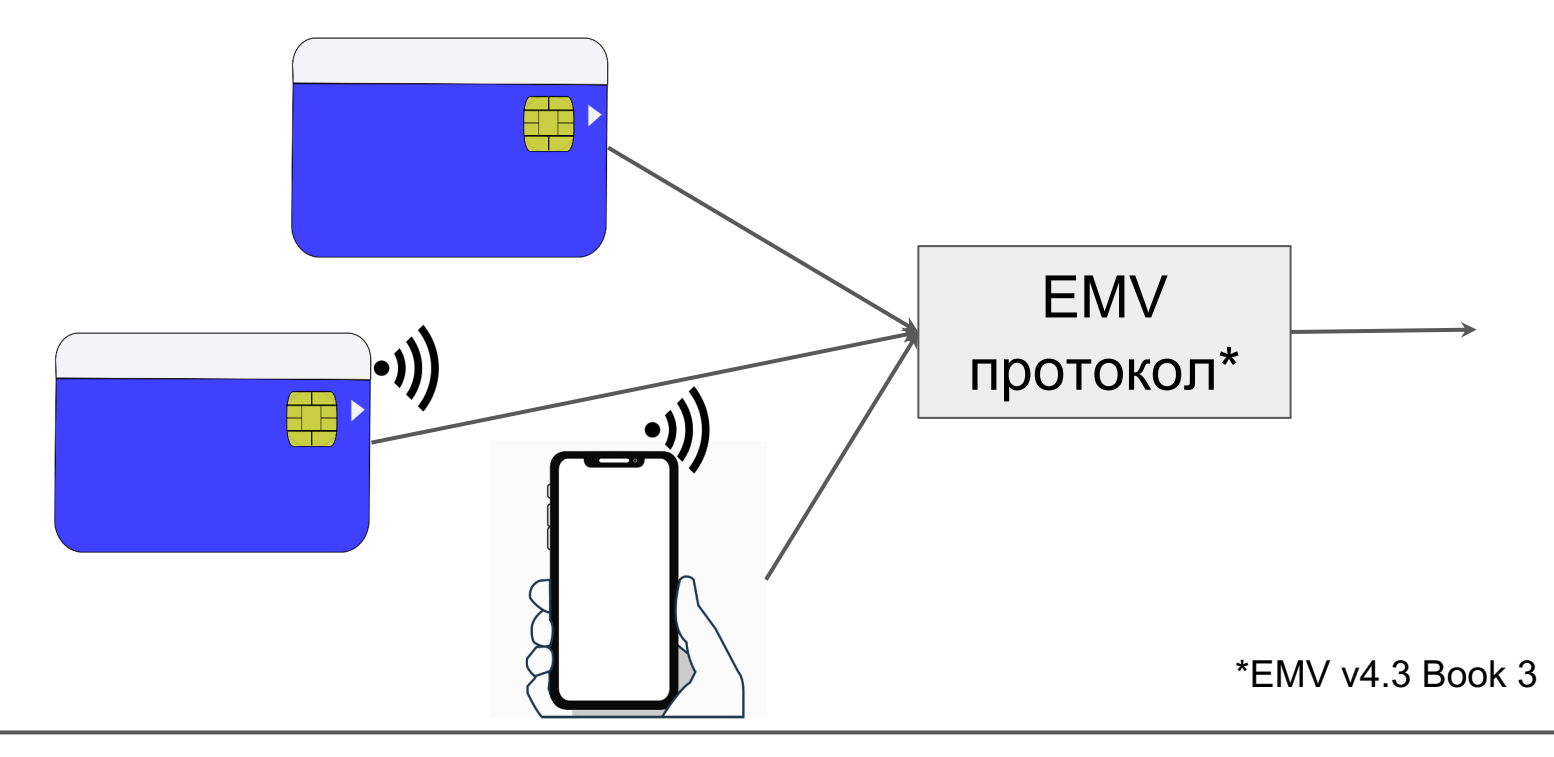

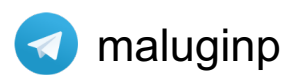

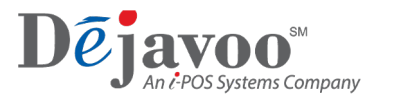

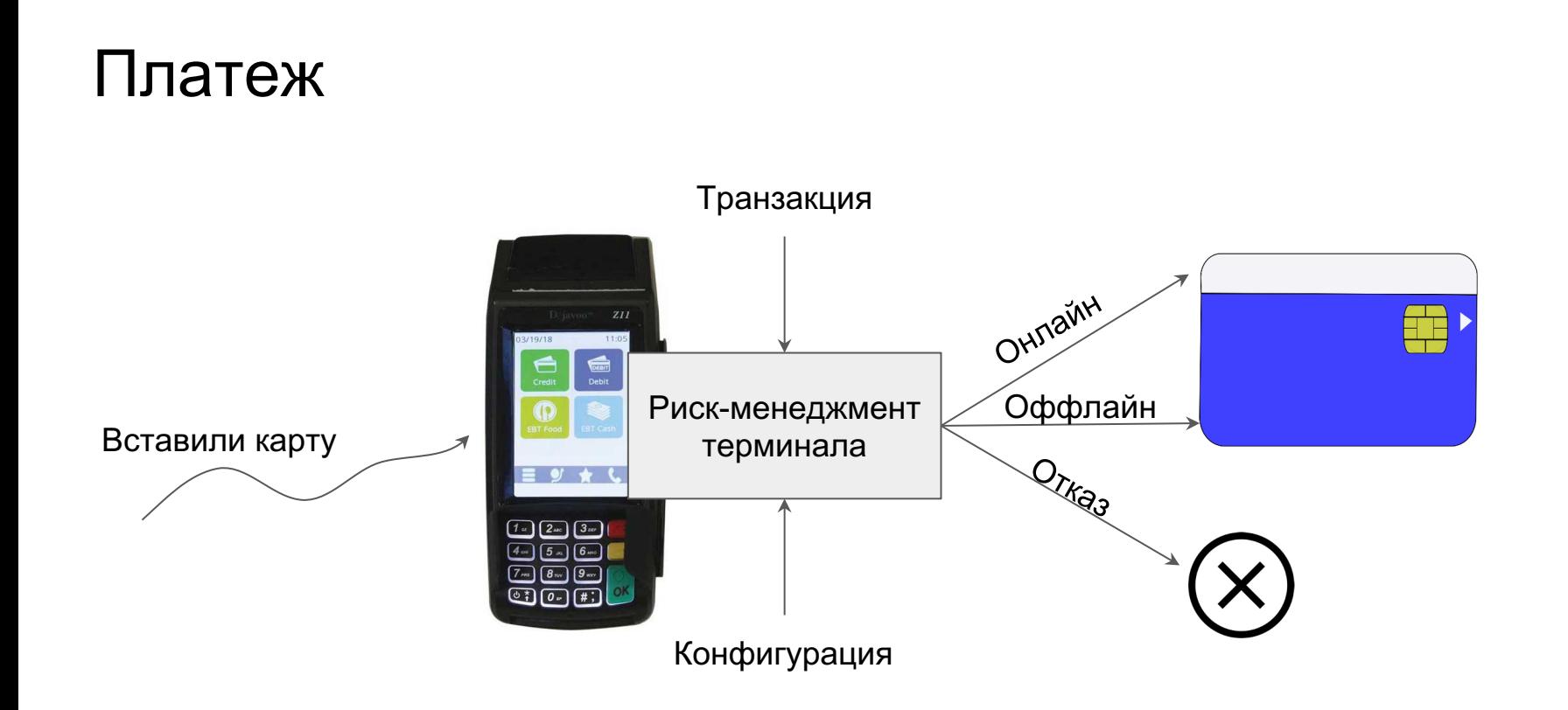

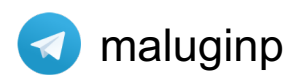

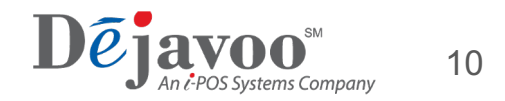

#### Платеж

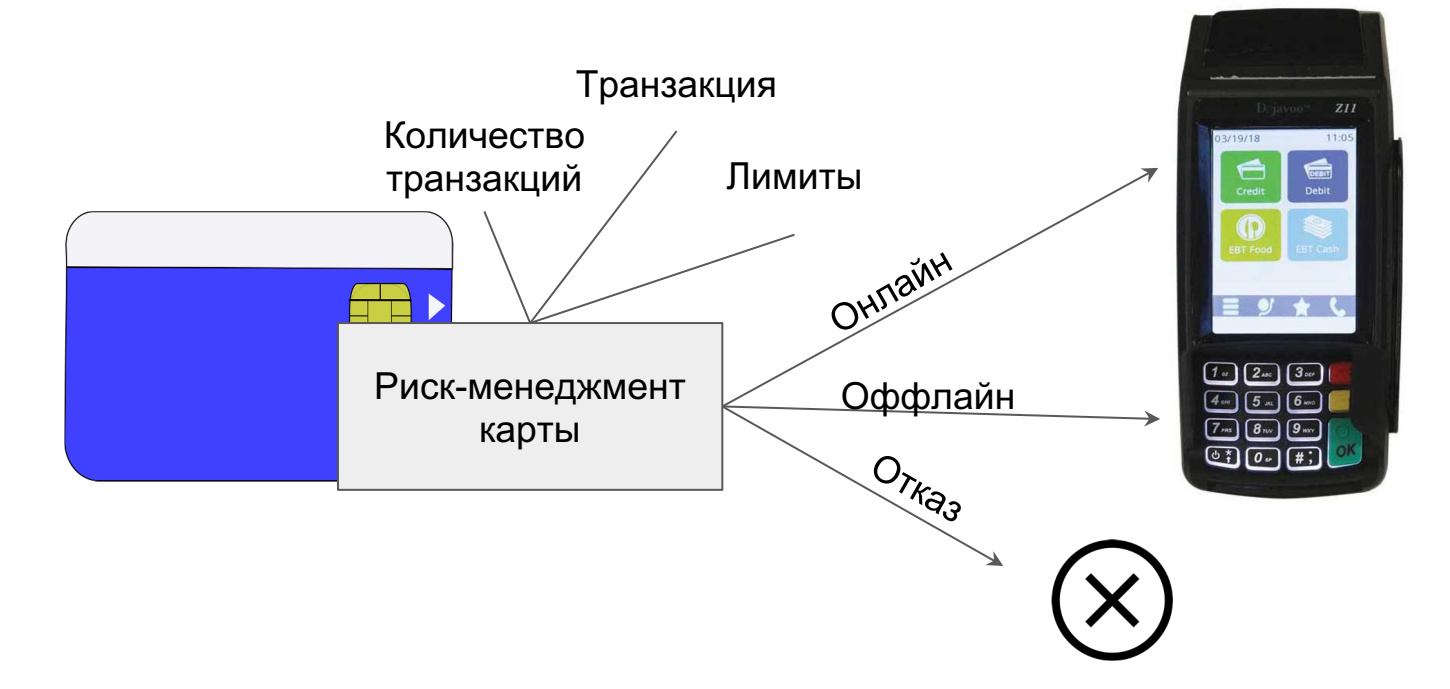

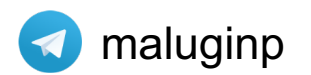

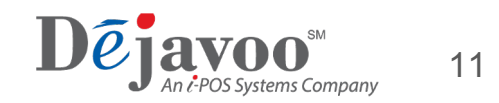

### Платеж (Онлайн)

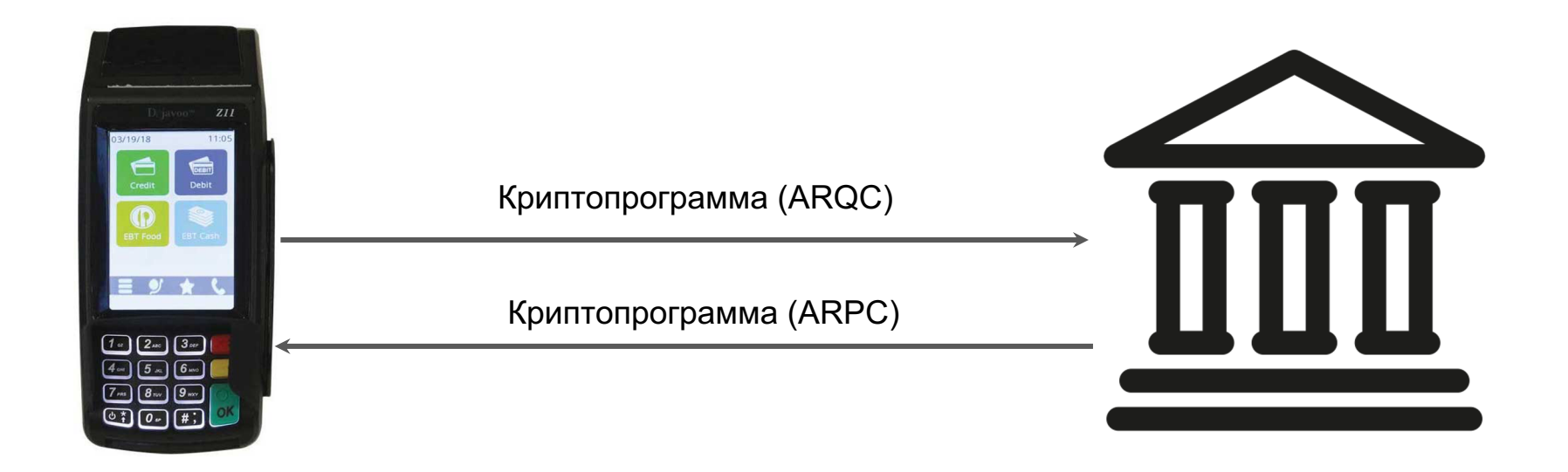

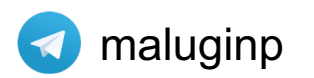

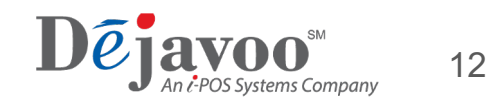

#### Платеж (Оффлайн)

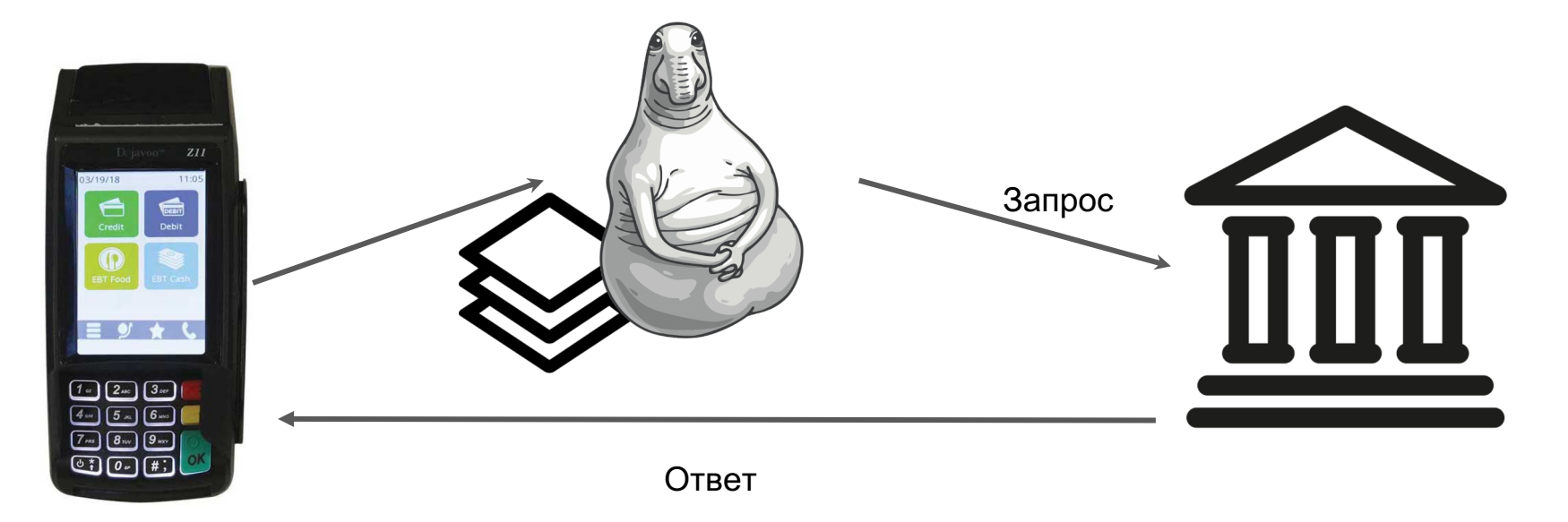

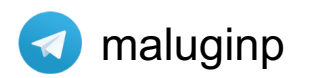

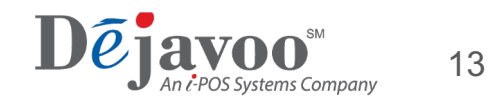

#### Подытожим

- При платеже минимум три участника
- Риск-менеджмент влияет на платеж, у карты приоритет
- Оплата может быть Online и Offline
- Один EMV протокол, различается только транспорт

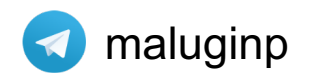

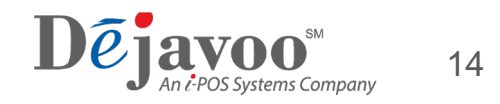

## Переход на Android

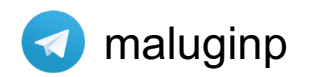

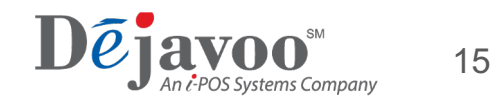

#### С чего начали

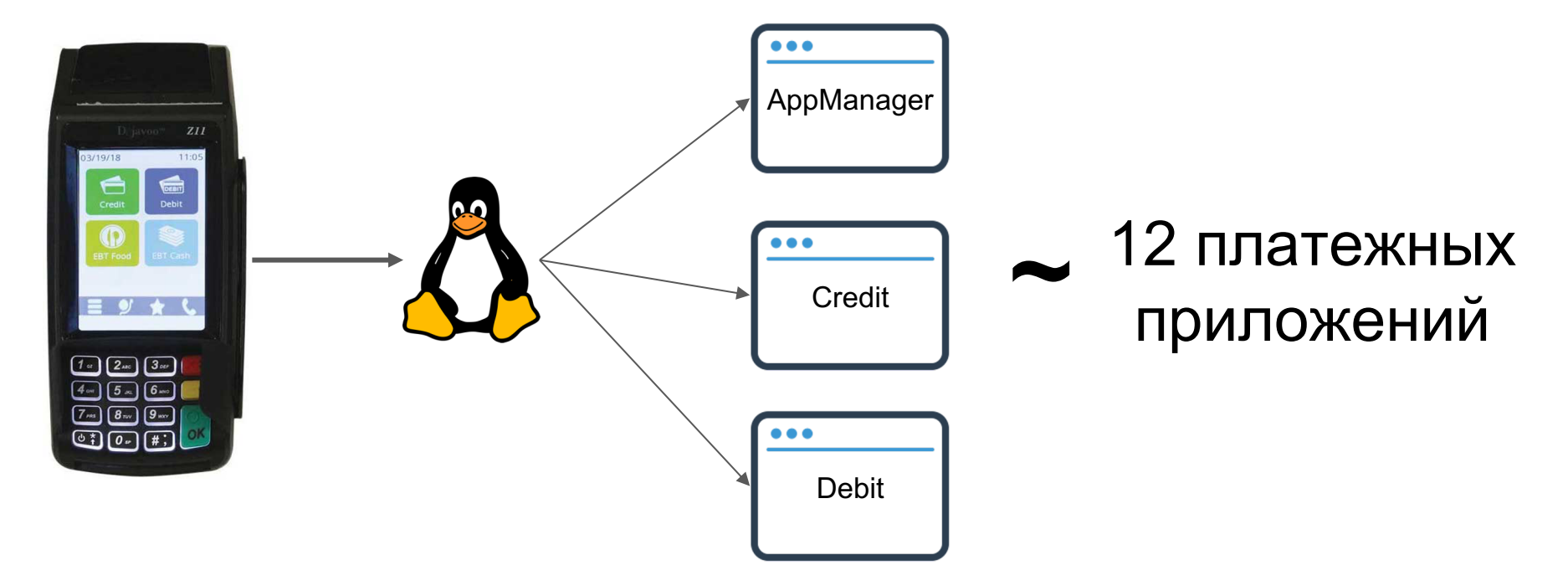

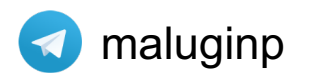

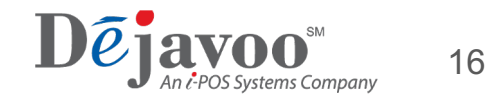

#### Как это все работает

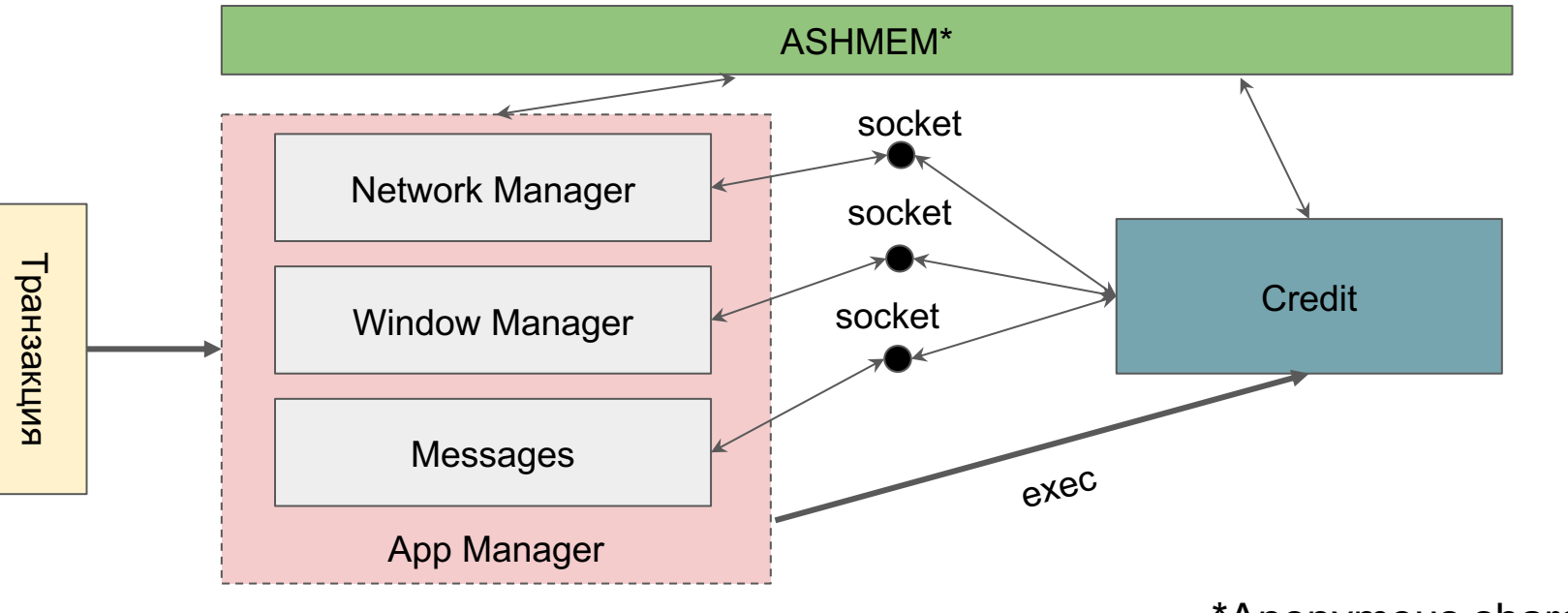

\*Anonymous shared memory

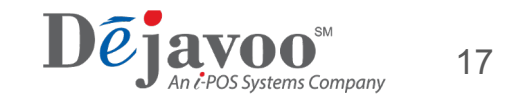

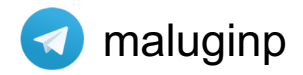

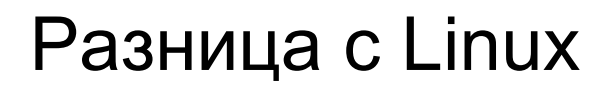

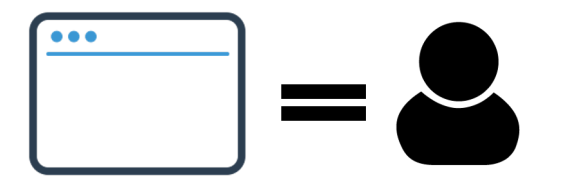

### **Android UI**

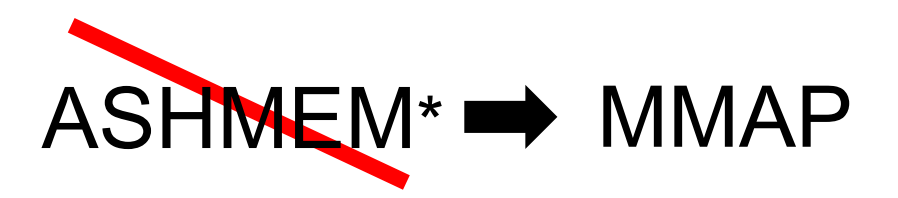

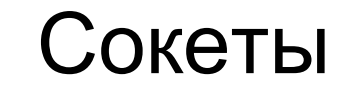

\* добавили в API26

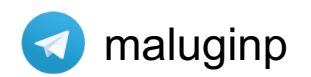

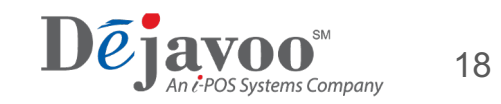

#### На чьей ты стороне

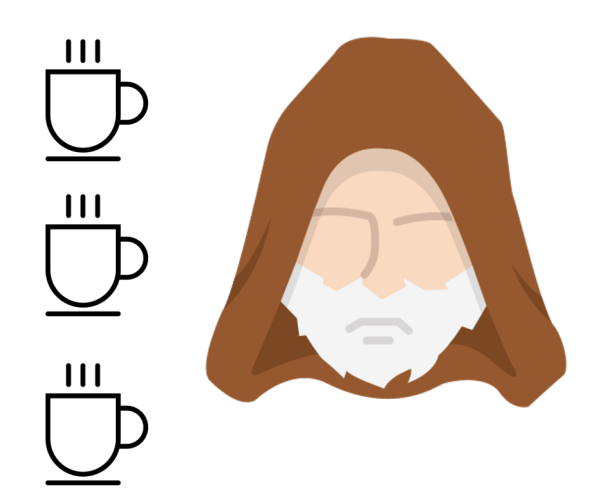

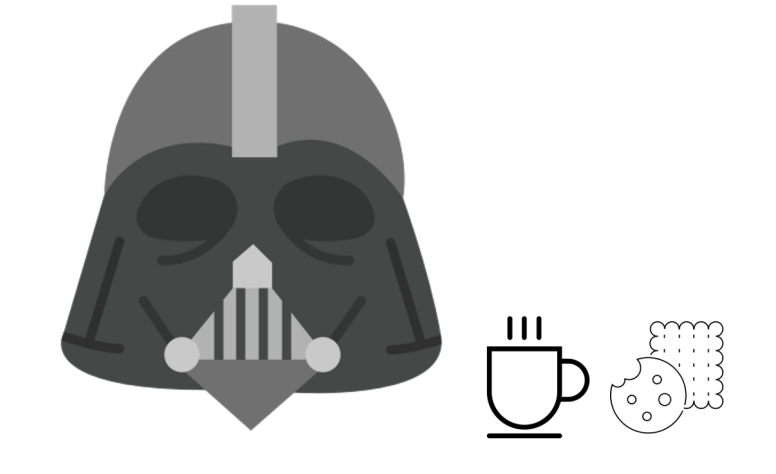

Переписать

#### Переиспользовать

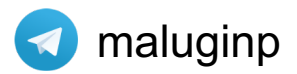

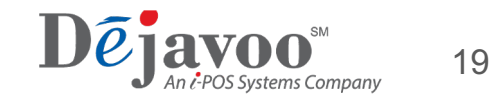

### Почему я выбрал темную сторону?

- Все уже написано и отлажено, не нужно копировать код
- Сможем поддерживать две версии Android и Linux
- Сможем сразу сертифицировать хост под две платформы

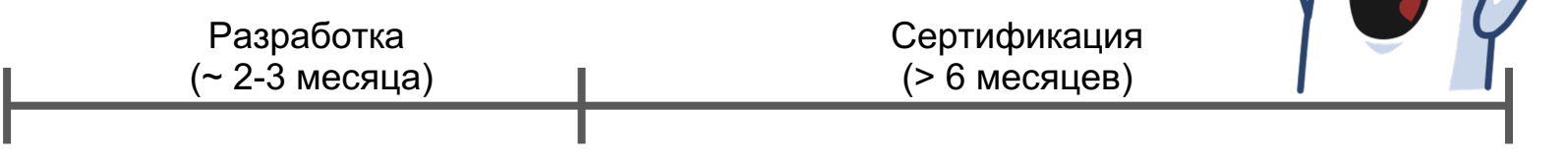

Готово

НИЧОСИ

Интегрируем

Среда для сертификации открывается на пару дней

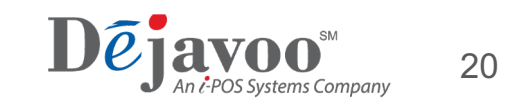

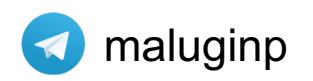

### Как готовим кросс-платформу

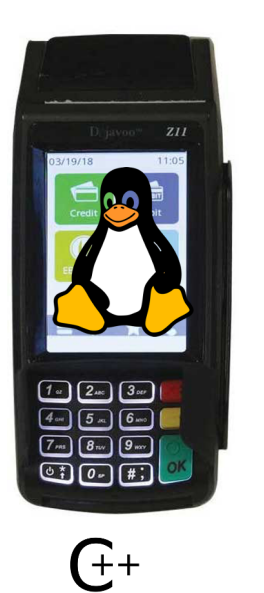

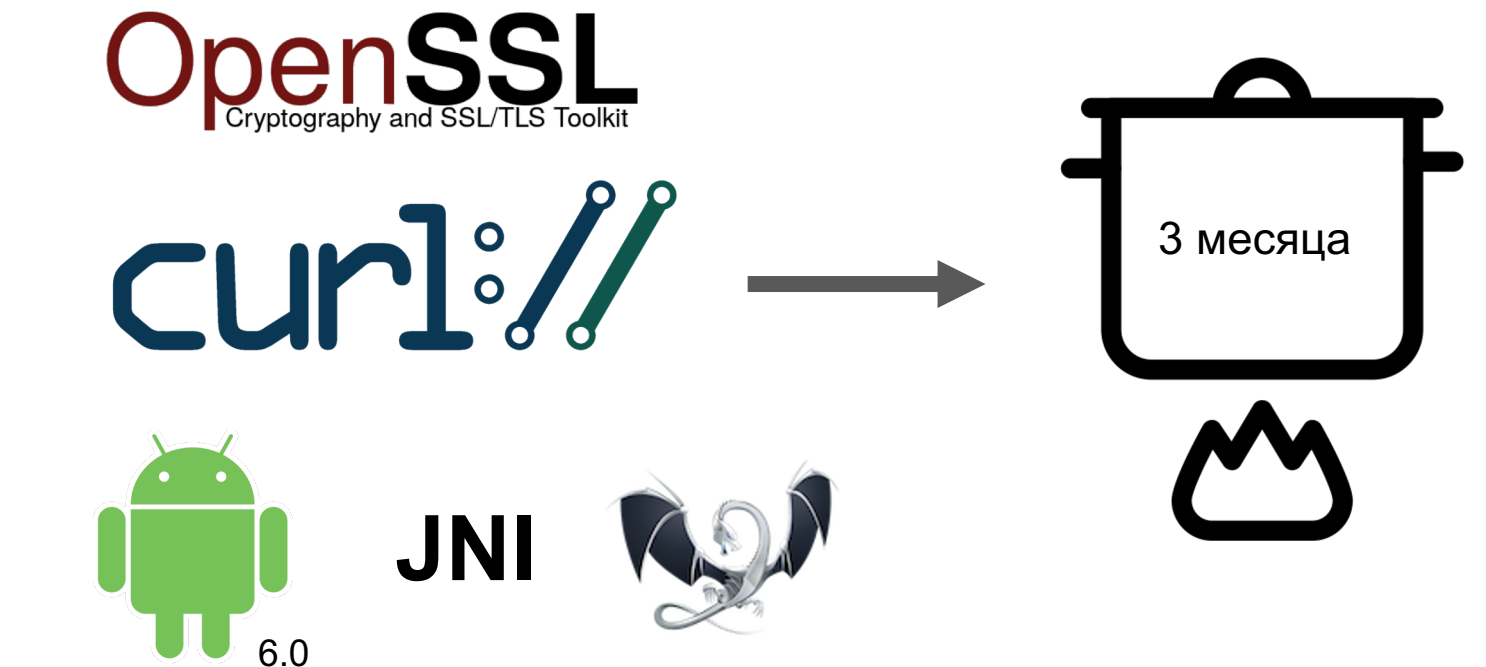

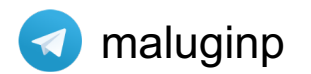

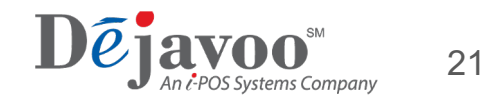

#### Эволюция приложения

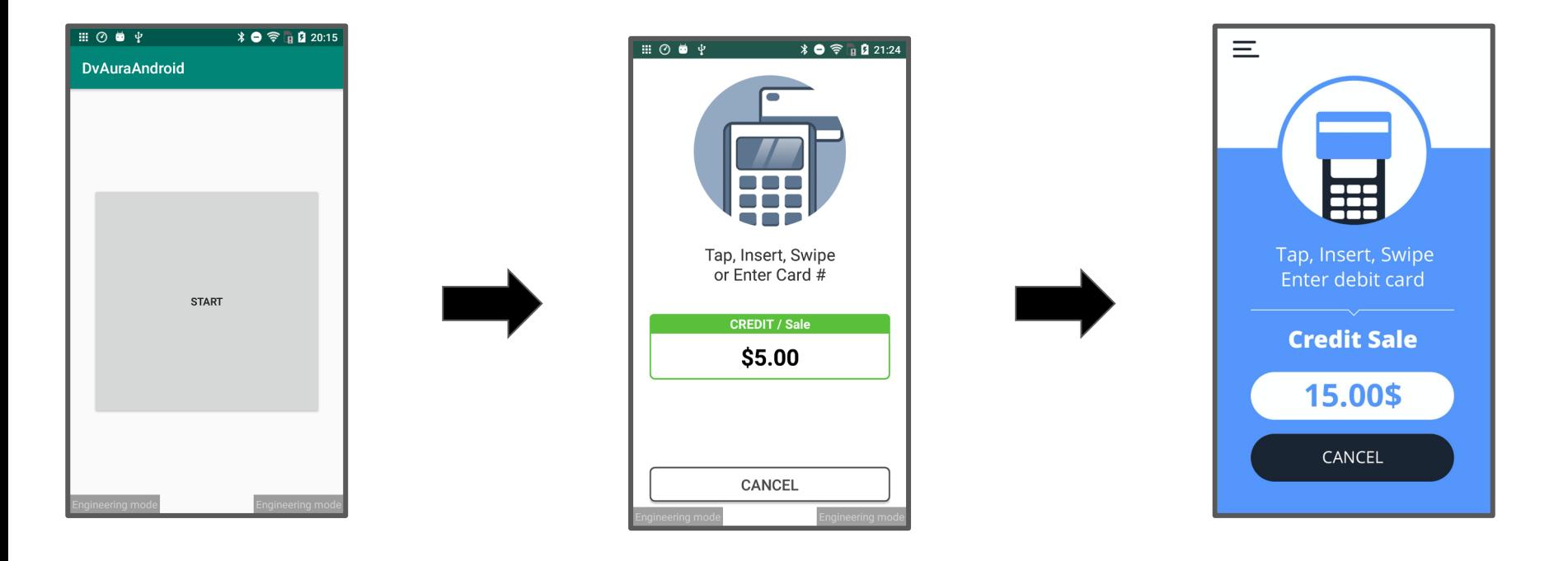

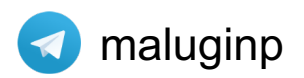

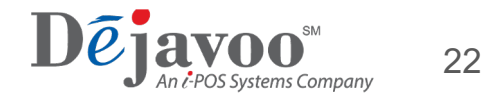

#### Ядро управляет всем

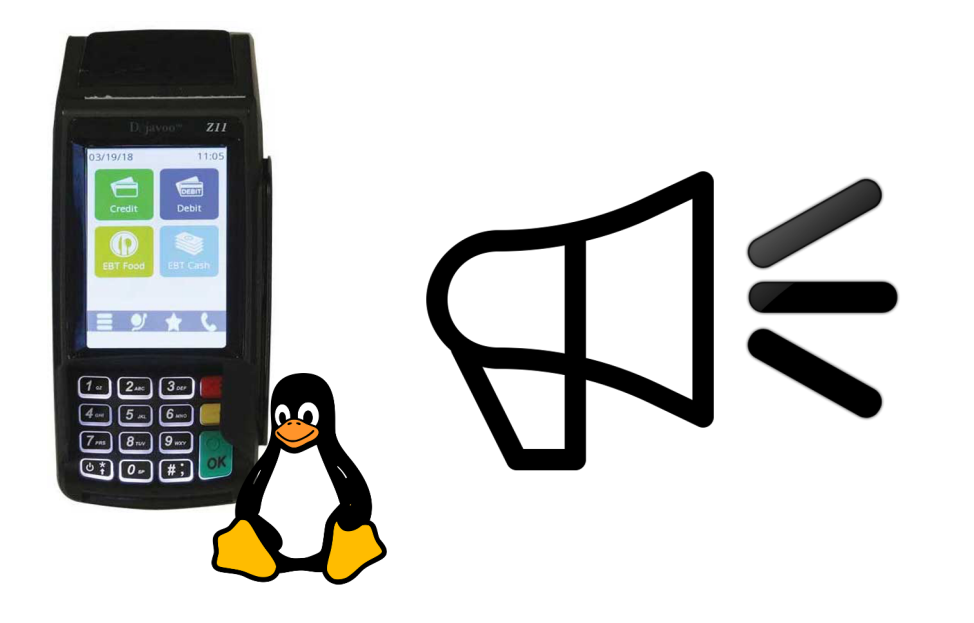

Стэком

Экранами

Локализацией

Настройками

Событиями/Таймерами

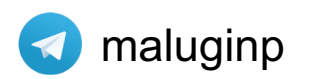

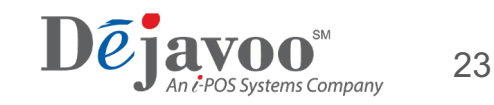

### Kernel Loop ядра

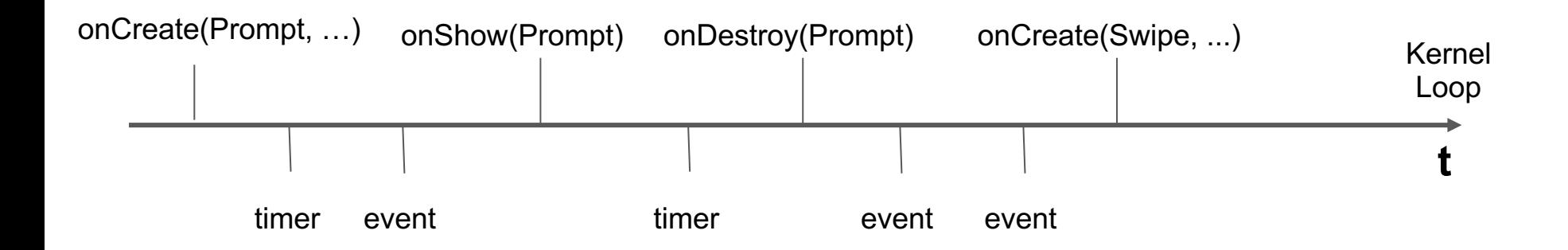

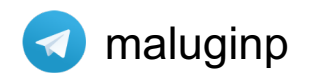

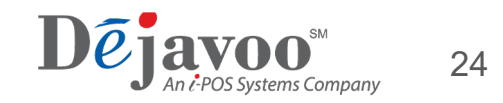

#### Что в итоге получилось

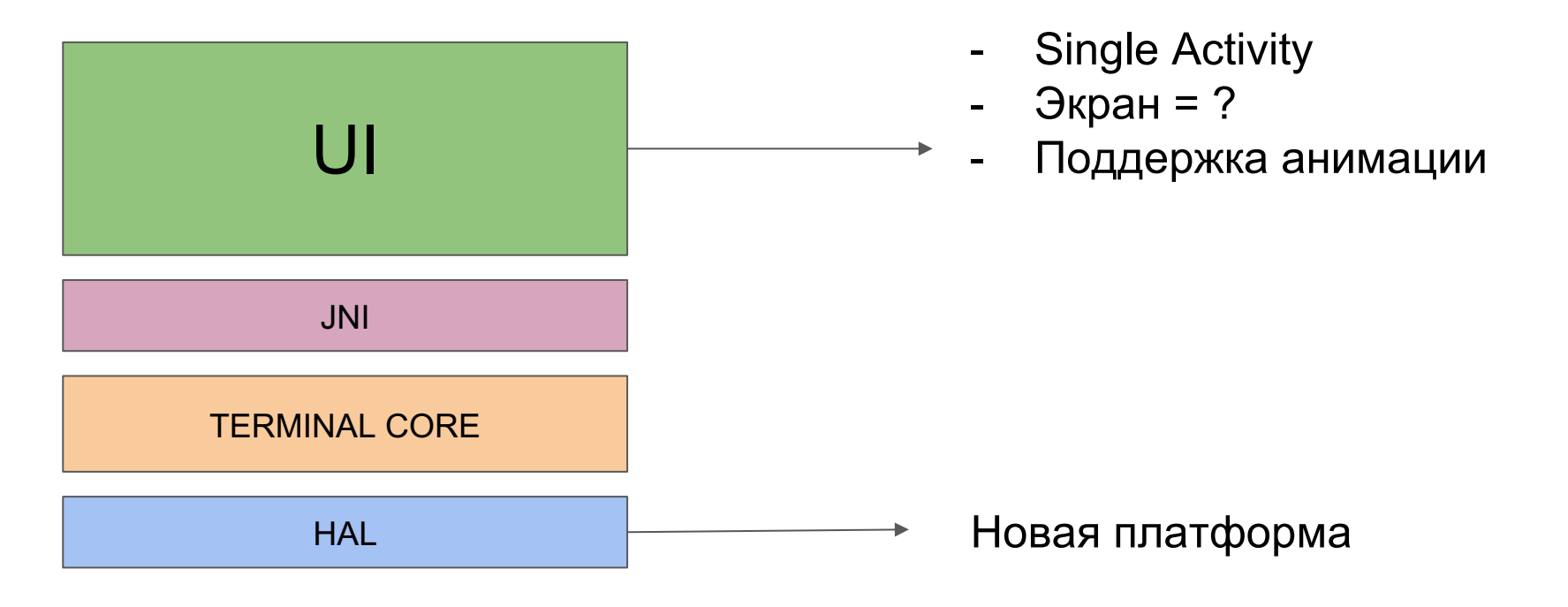

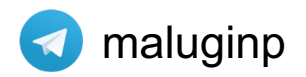

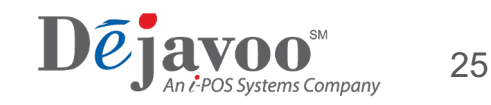

#### Жизненный цикл экрана

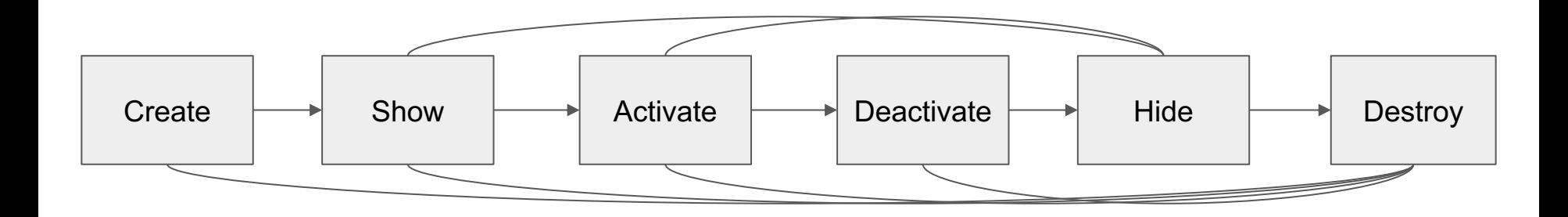

### **Activity** vs **Fragment** vs **View**

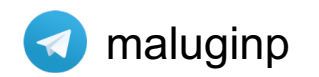

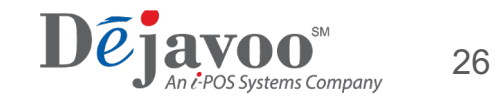

#### Почему View для экранов

Кастомная реализация стэка

Кастомный жизненный цикл экрана

Синхронное отображение

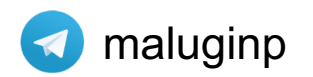

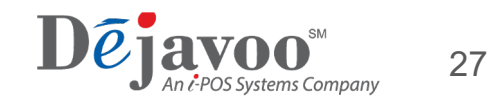

## UI фреймворк

Canvas c;

BufferCanvas bc; bc.set(MAX\_WIDTH, 80); bc.fill(0, 0, MAX\_WIDTH, 80, 0); ClipRgn clip =  $\{$  bc.buffer(), 0, 0  $\}$ ;

c.intersectClipRgn(clip);

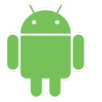

**<Button**

android: layout width = "match parent" android: layout height="80dp" android:text="Test" **/>**

Примитивы XML разметка

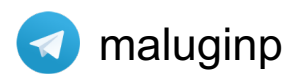

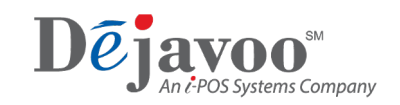

#### Управление стэком из ядра

**void** handleDestroy(String tag); **void** handleActivate(String tag); void handleDeactivate(String tag); **void** handleShow(String tag); void handleHide(String tag);

A где Create?

Java

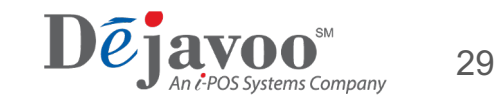

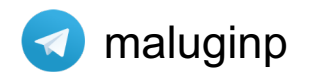

### Как выглядит типичный экран. Kotlin

```
class AlertScreen(
 private val caption: String,
 private val message: String,
 private val buttons: List<String>,
 private val selectedIndex: Int
) : Screen {
 override val tag: String = "Alert"
 override fun createView(context: Context): WindowFragment = AlertWindowFragment(
   caption, message, buttons, selectedIndex
```
)

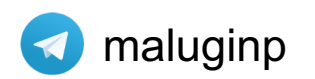

}

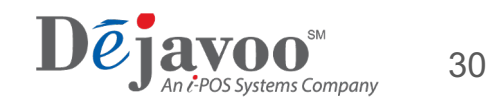

### Как выглядит типичный экран. C++

class AlertDialogWindow : public Window {

public:

ModalDialogWindow(const char \*title): title(title), Window("Alert") {

**CONNECT(timer\_.onTimeout, handleInputTimeout, this);**

```
}
```
protected:

```
void processCreate(); // override
```
private:

```
const char * title;
```
CallbackTimer timer\_;

```
void handleInputTimeout(Timer&) { endModal(-1); }
```
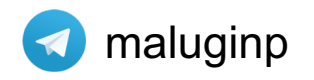

};

}

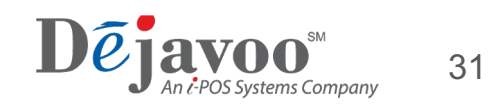

#### Подытожим

- Нет больших проблем при переходе с Linux на Android, всегда есть  $\equiv$ альтернатива
- Для UI используем Single Activity, где каждый экран View  $\overline{\phantom{0}}$
- View отлично подходит когда необходимая кастомное управление стэком ۰ и кастомный жизненный цикл

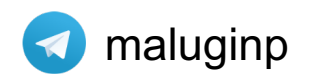

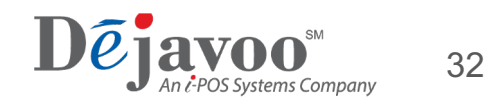

## Разработка

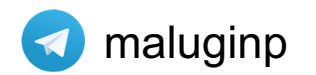

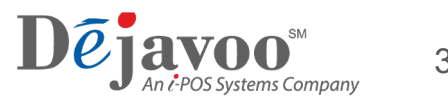

#### Legacy кода

- Был "заточен" под определенную платформу
- Может "выстрелить" в любой момент

#### **Решение:**

- Пометить все проблемные места (делать по частям)
- Добавить больше логов
- Ждать =(

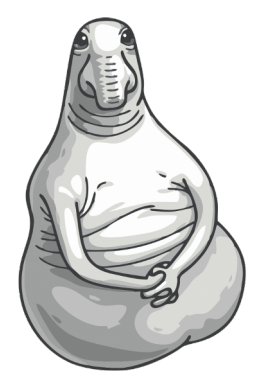

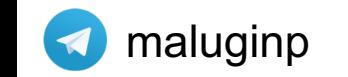

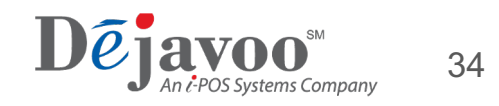

### "Подружить" лупы

```
blocker = CountDownLatch(1)
handler.post
{
callback() // UI Thread
blocker.countDown()
}
try
{
blocker.await()
} catch
(
e
: InterruptedException
)
{
}
```
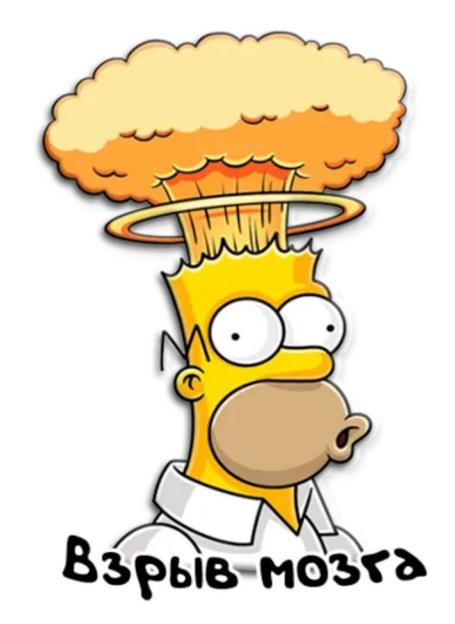

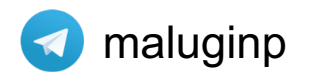

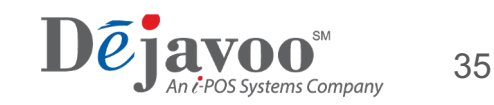

Шаг 1. Получить ссылку на JVM

```
extern "C"
JNIEXPORT void JNICALL
Java aura Window init(JNIEnv *env, jobject instance) {
 jint res = env->GetJavaVM(&g JavaVM);
 if (res != JNI OK) {
  \frac{1}{1} fatal
```
JVM процесса

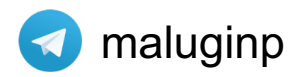

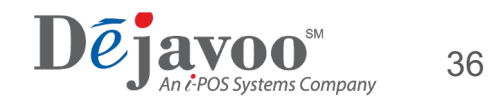

Шаг 2. Добавить ссылку на экземпляр класса

#### **extern** "C"

```
JNIEXPORT void JNICALL
Java aura Window init(JNIEnv *env, jobject instance) {
// ….
 jclass localClass = env->FindClass("aura/Window");
 if (env->ExceptionCheck()) { /* fatal */ }
 g_GlobalClass = (jclass) env->NewGlobalRef(localClass);
 if (env->ExceptionCheck()) { /* fatal */ }
}
```
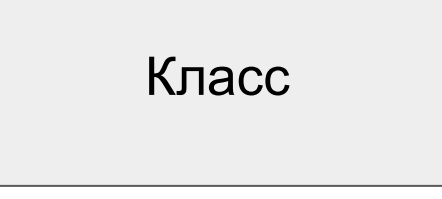

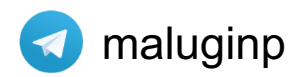

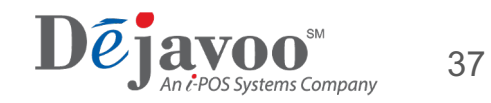

Шаг 3. Добавить ссылку на текущую сущность

#### **extern** "C"

```
JNIEXPORT void JNICALL
Java aura Window init(JNIEnv *env, jobject instance) {
// ….
 g_GlobalObject = (jobject) env->NewGlobalRef(instance);
 if (env->ExceptionCheck()) { /* fatal */ }
}
```
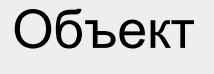

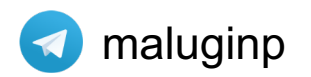

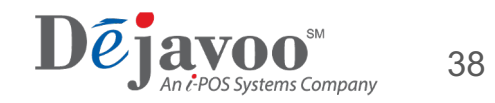

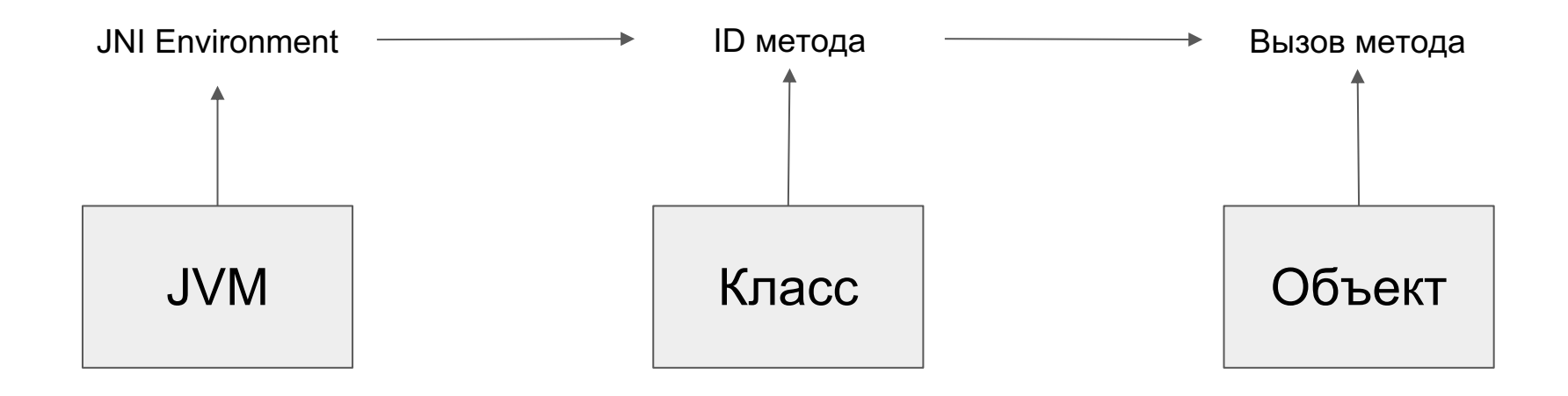

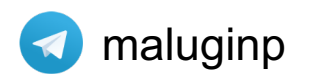

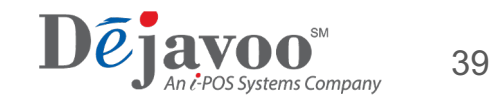

```
JNIEnv *env;
jint rs = g_JavaVM->AttachCurrentThread(&env, NULL);
if (rs != JNI OK) { /* fatal */}
```

```
jmethodID methodId = env->GetMethodID(g_GlobalClass,"open","()V");
if (env->ExceptionCheck()) { /* fatal */ }
```
env->CallVoidMethod(g\_GlobalObject, methodId);

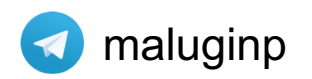

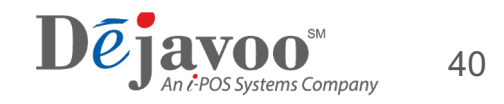

#### Зачем так много глобальных переменных?

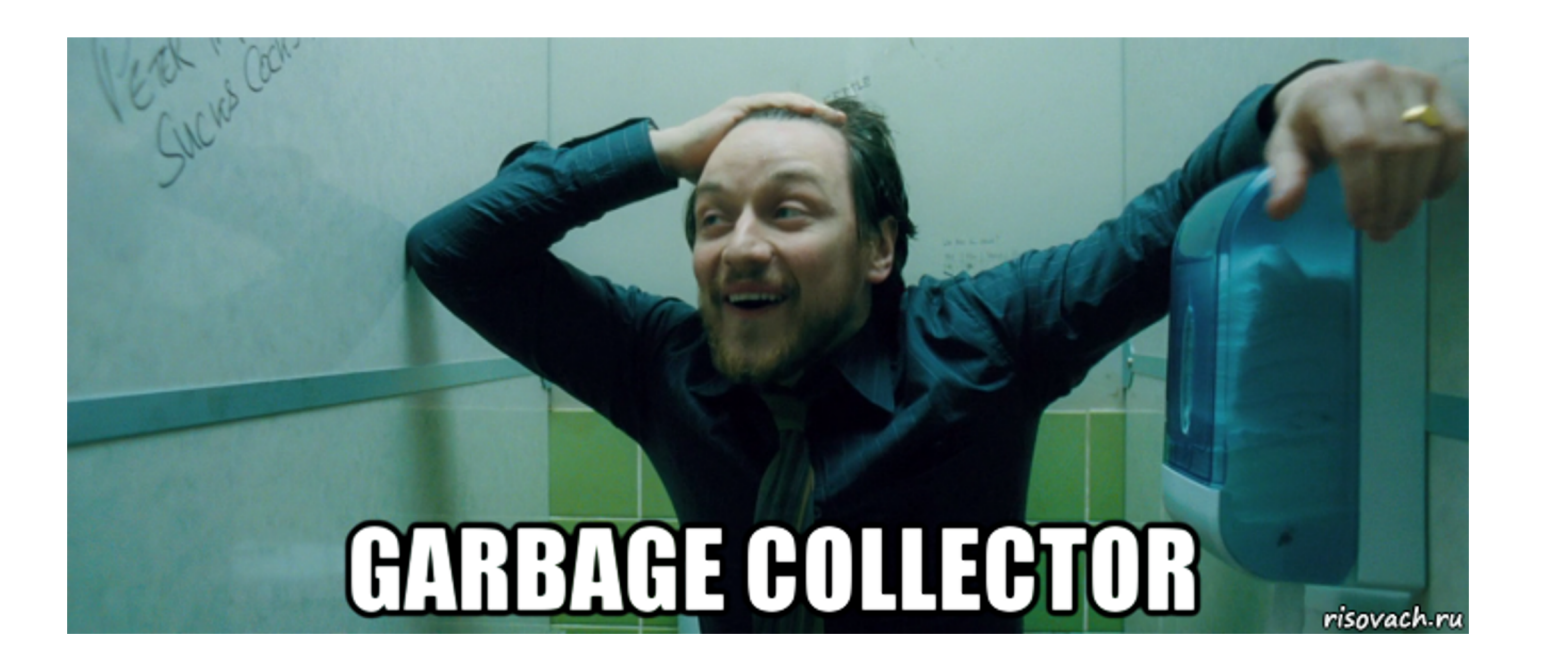

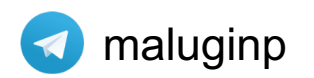

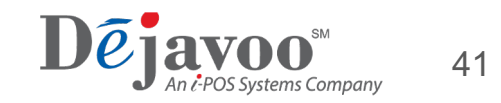

## Связь моделей Java и C++

#### Print receipt

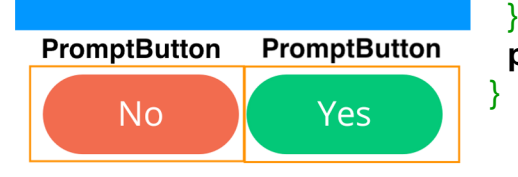

**public class** PromptButton { **private final byte**[] name; **private final int** key; **public** PromptButton(**byte**[] name, **int** key) { **this**.name = name; **this**.key =  $key$ ; }

**public** String getNameAsString() { **return new** ACDString(name).asString();

**public int** getKey() { **return** key; }

class JPromptButton { public: JPromptButton(const char \*name, int key) : name(name),  $key(key) \{ \}$ 

jobject asJavaObject(JNIEnv \*env);

```
private:
  const char * name;
  int key;
};
```
 $C++$ 

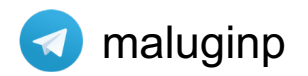

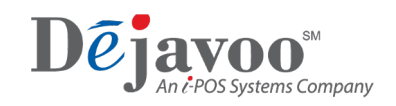

### Подготавливаем Java объект

```
jobject JPromptButton::asJavaObject(JNIEnv *env) {
 jclass jClass = env->FindClass("aura/PromptButton");
 jmethodID jConstructorMethod = env->GetMethodID(jClass, "<init>", "([BI)V");
```

```
return env->NewObject(
```
jClass,

jConstructorMethod,

```
JavaStringCompat(_name).asJavaByteArray(env),
```

```
(jint) key
```
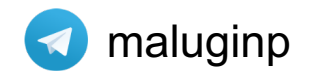

);

}

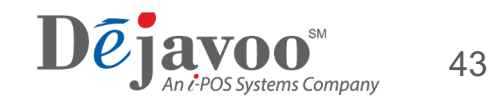

#### Зачем такие сложности

```
env->GetMethodID(
 g_GlobalClass,
 "DisplayButton",
 "(Laura/PromptButton;)V"
\mathcal{E}
```

```
void DisplayButton(PromptButton button)
 \mathcal{U} code
```
 $\mathsf{C}{+}\mathsf{+}$ 

Java

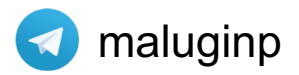

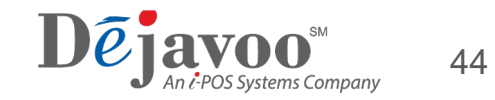

#### Переезд HAL-а

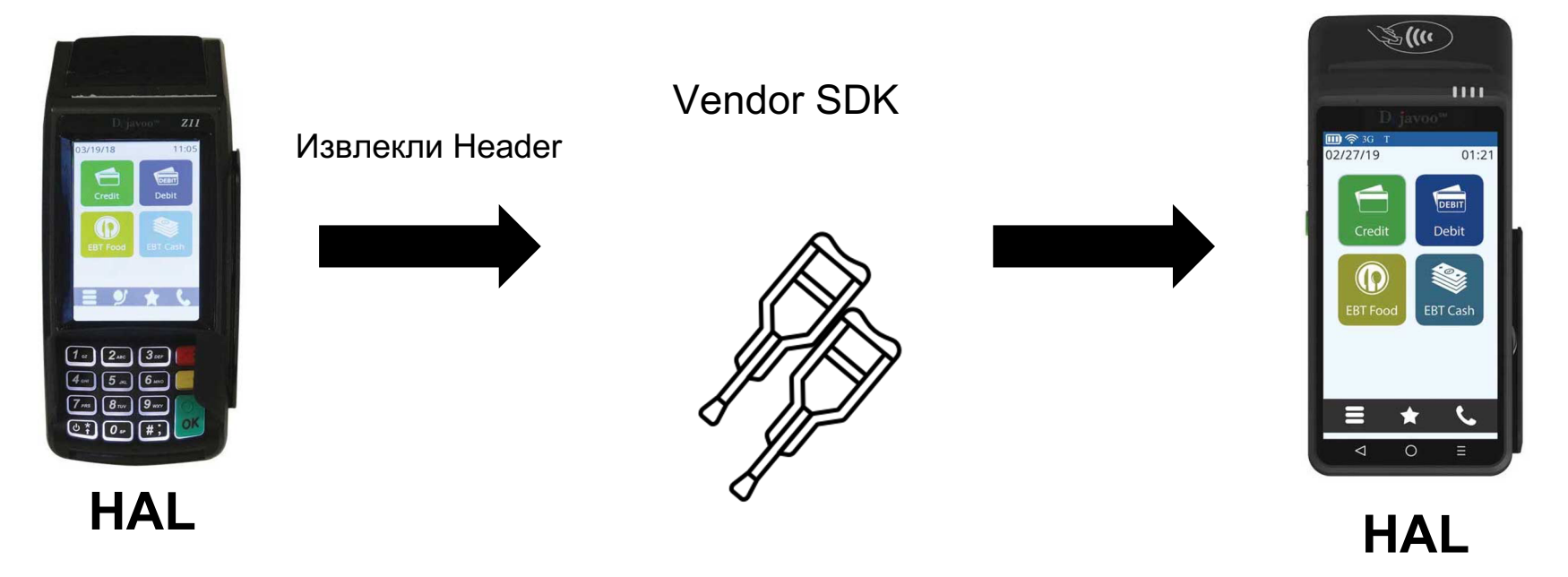

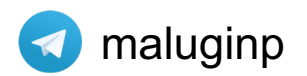

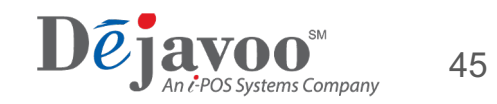

#### Подытожим

- Legacy вызывает проблему, но кросс-платформа ۰ определенно делает код чище
- Java/Kotlin и C/C++ это два разных мира  $\overline{\phantom{0}}$
- Получилось минимальными усилиями, с костылями  $\overline{\phantom{0}}$ и палками, получить новый HAL

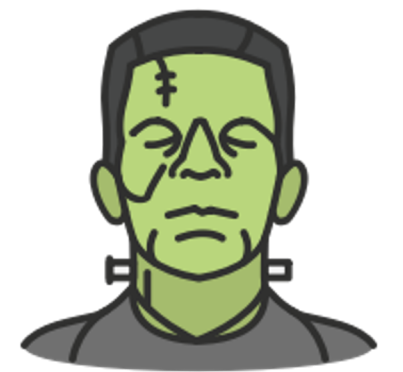

#### Но это работает

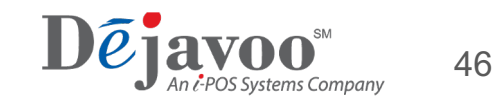

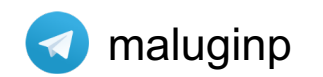

## Тестирование

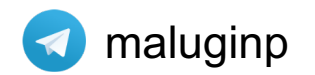

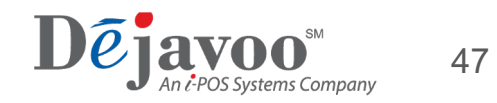

#### Тестирование

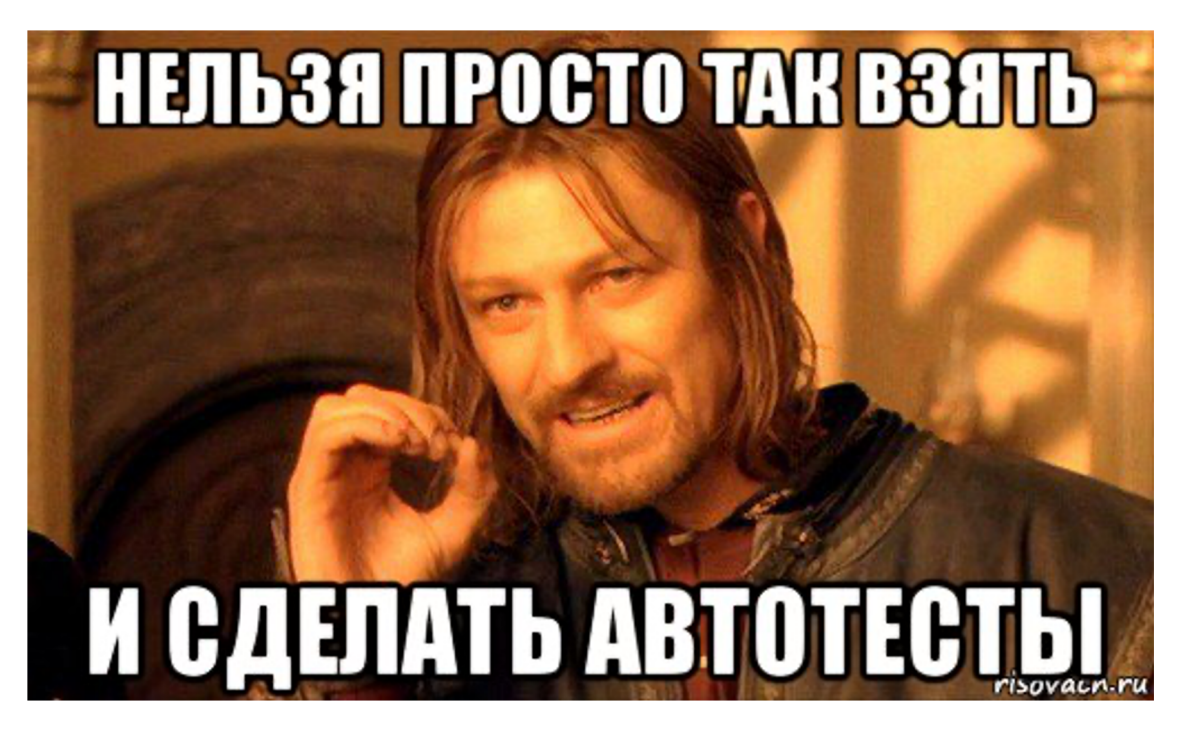

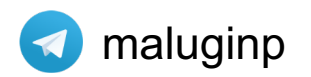

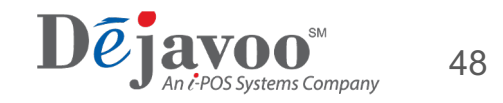

#### Есть взаимодействие с пользователем

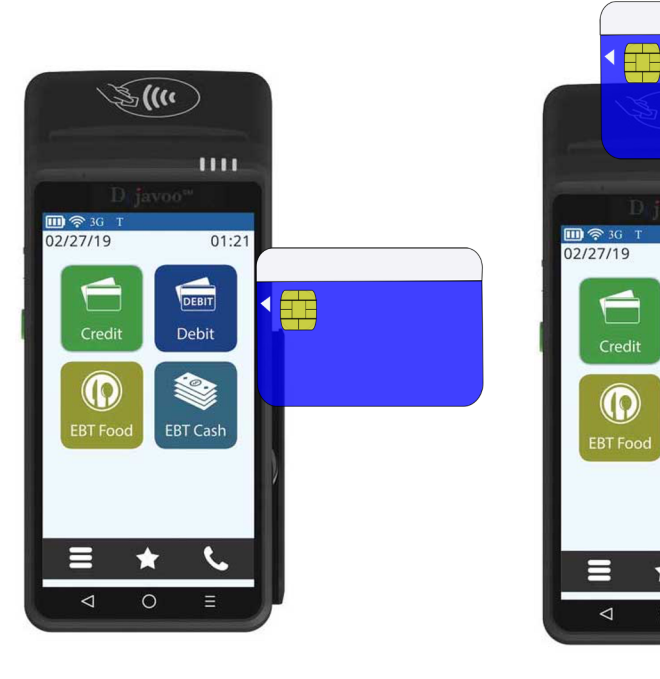

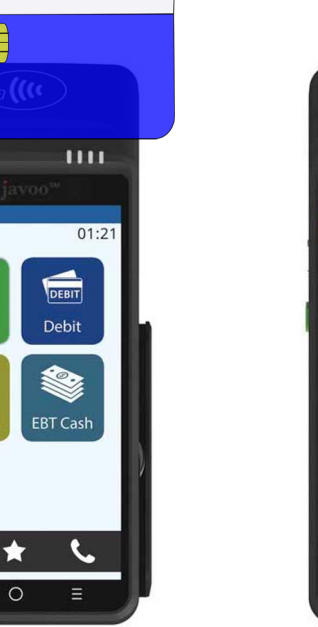

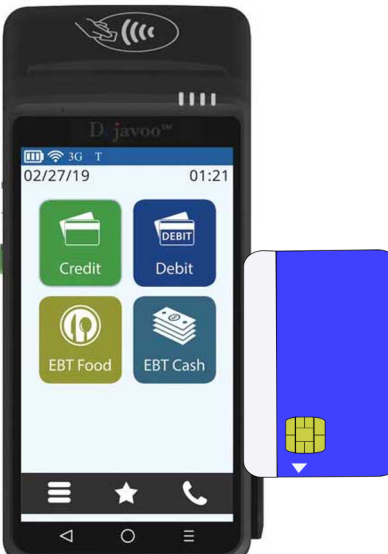

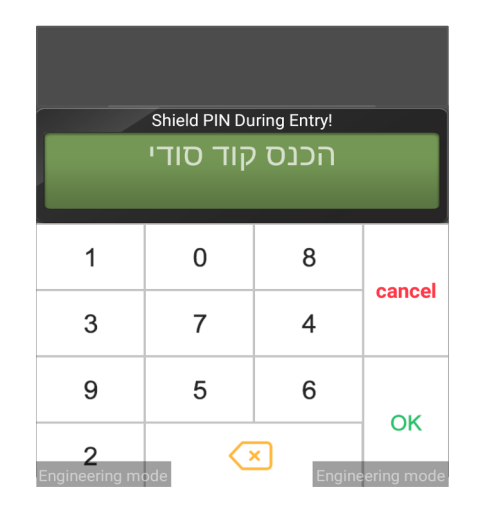

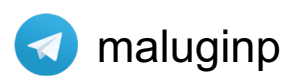

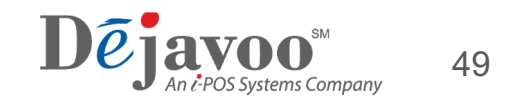

#### Не получится просто эмулировать карту

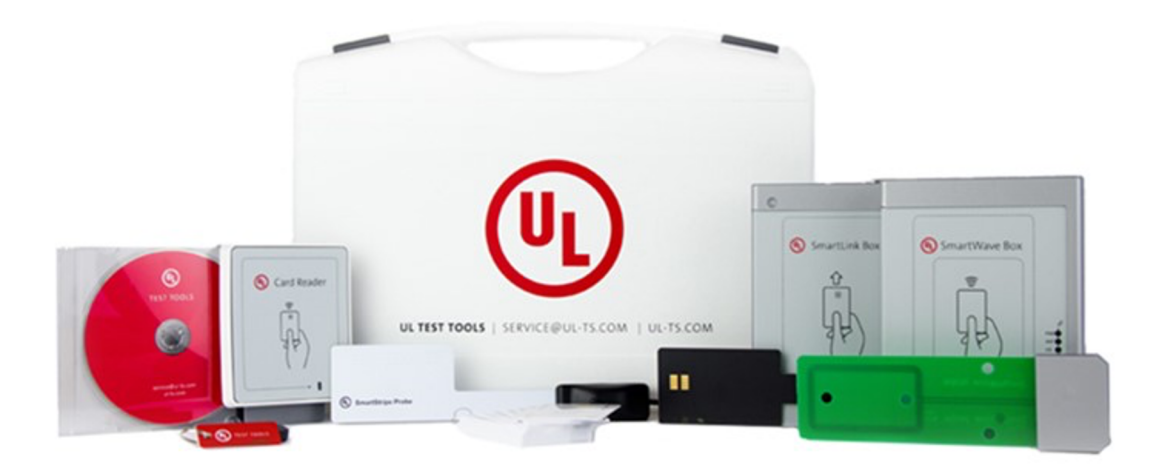

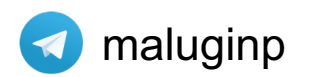

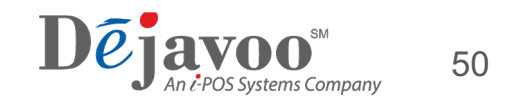

#### Не замокаешь все платежные хосты

- Огромные спецификации  $\blacksquare$
- У хоста есть тестовая среда  $\overline{\phantom{0}}$
- Слишком много работы, так как таких хостов больше 20  $\overline{\phantom{a}}$

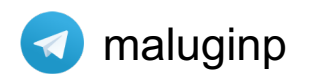

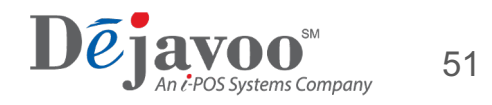

#### И как мы тестируем

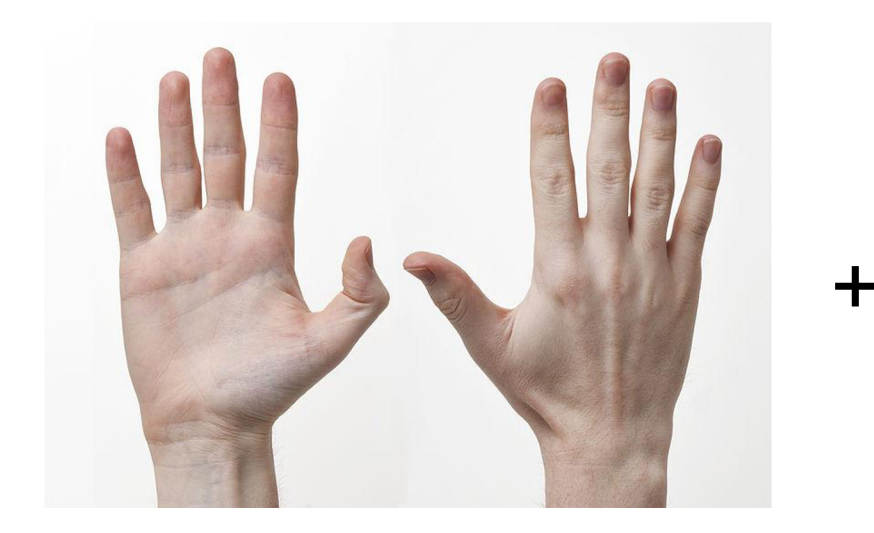

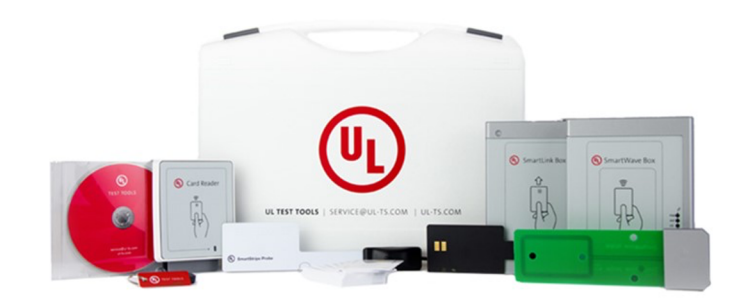

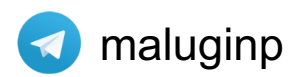

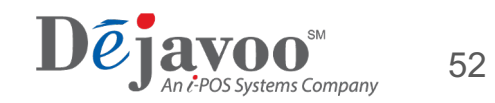

#### А как хочется

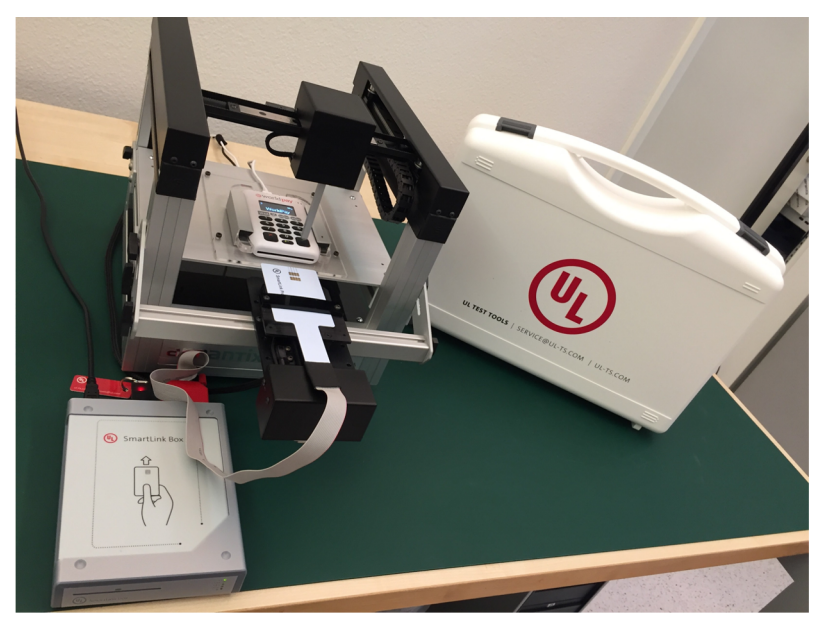

https://www.abrantix.com/AXRobot.html

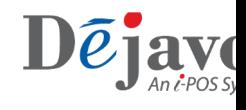

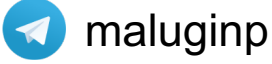

#### Итого

- Мигрировать с Linux на Android возможно малой кровью  $\sim$
- Кросс-платформа делает код чище
- Java и C++ это два разных мира, но их можно "подружить"  $\overline{\phantom{0}}$
- Можно мигрировать на любой Android девайс\*  $\overline{\phantom{0}}$

\* удовлетворяет требованиям платежной индустрии

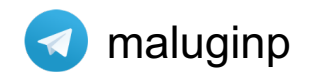

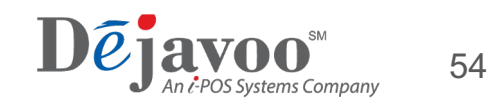

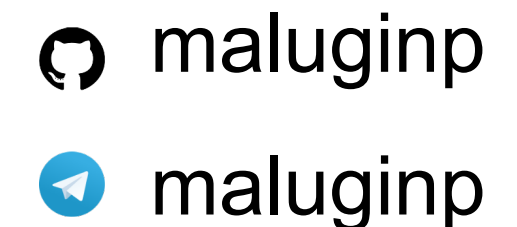

# Спасибо Вопросы?

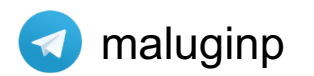

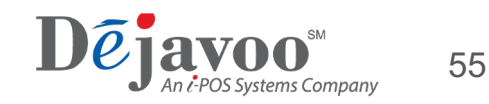